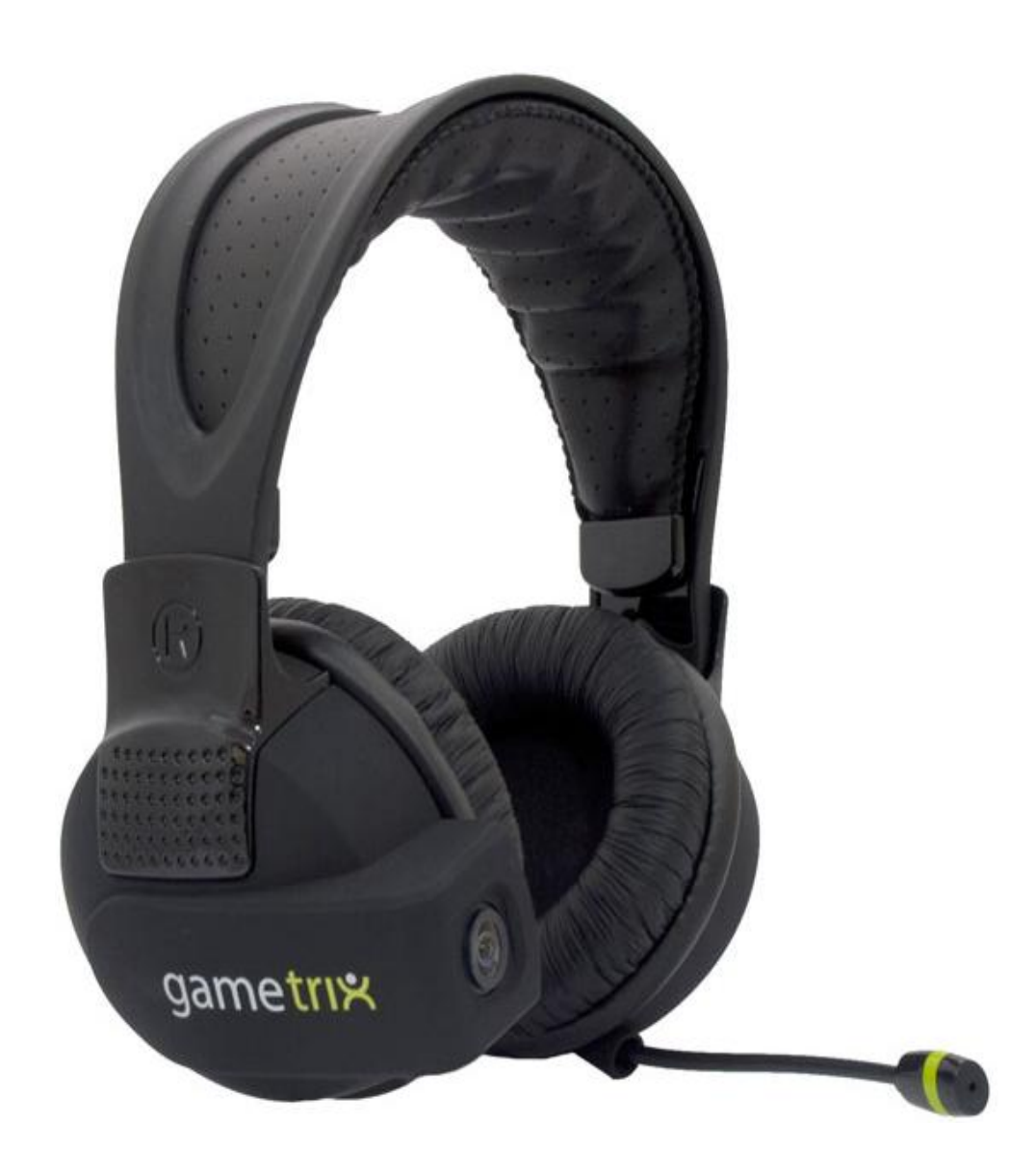

## gametrix vTrack Mkl

Установка программы:

## 1) Загрузить программу на компьютер:

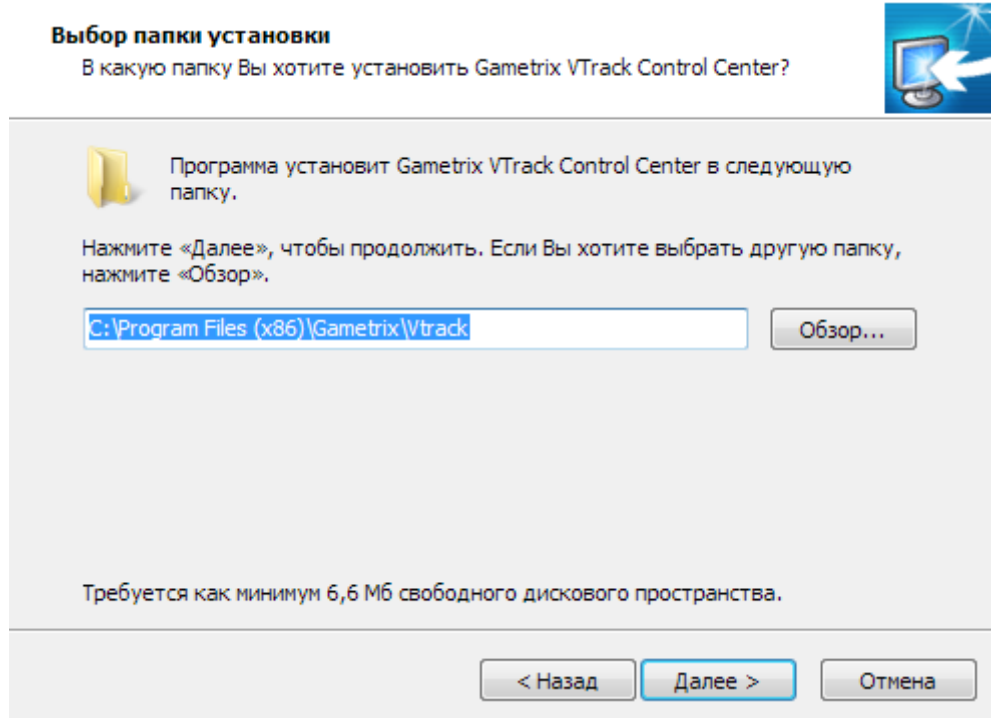

2)После завершения установки в правом нижней части монитора появиться иконка программы

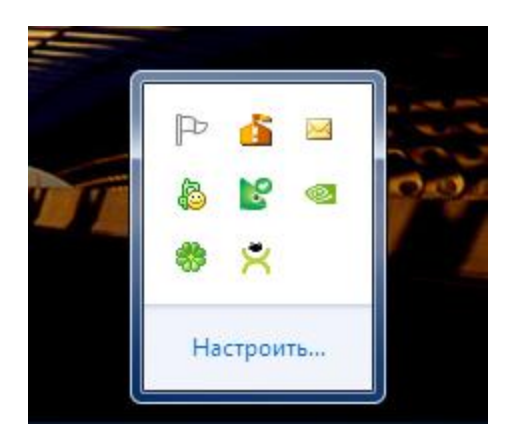

www.gametrix.ru

3) Кликом мыши открываем программу В окне настроек можно задать горячие клавиши на включение\выключение устройства, центровку и сброс центровки, выставить яркости свечения светодиодов

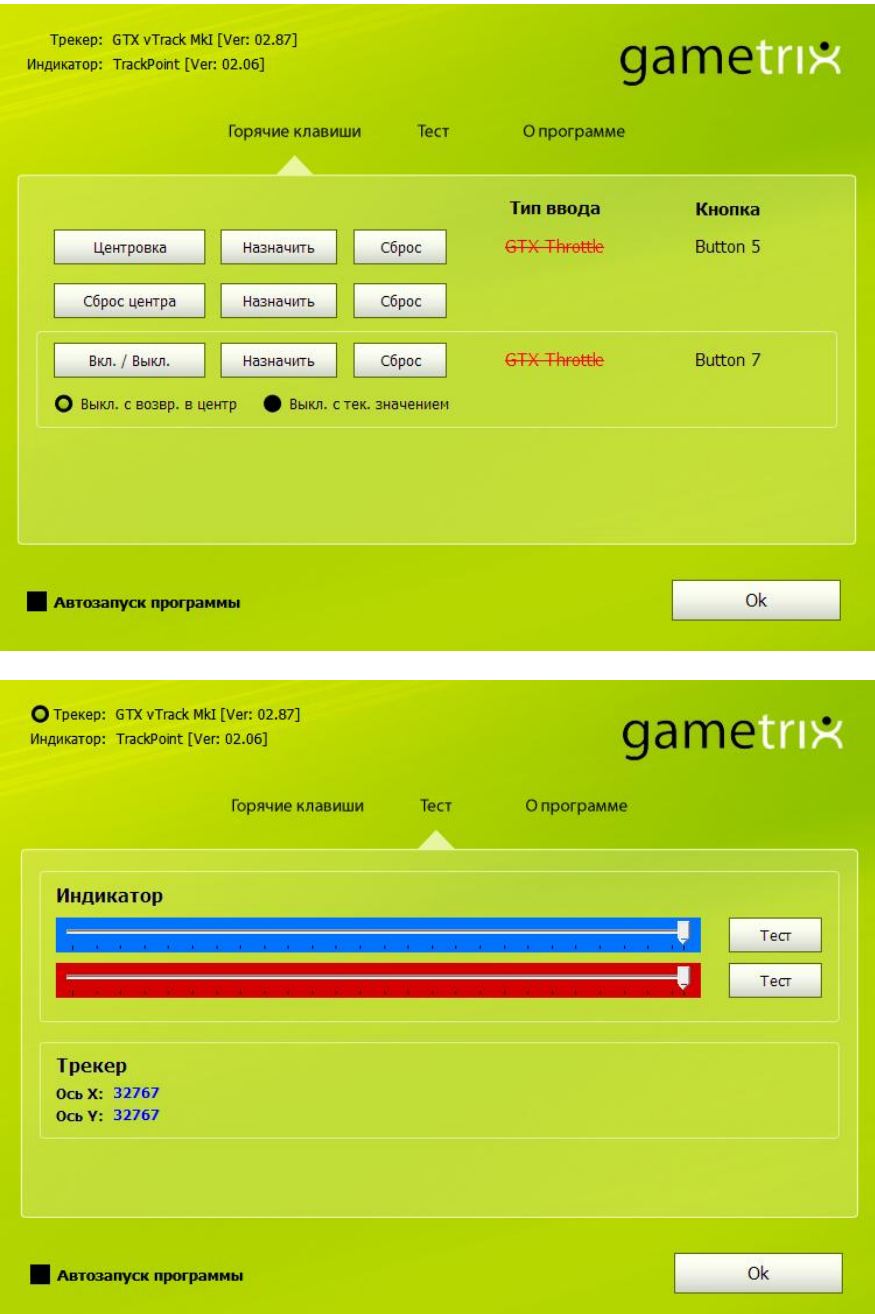

www.gametrix.ru

4) Программа активируется при выборе меню "Включить-выключить" в правой нижней части монитора

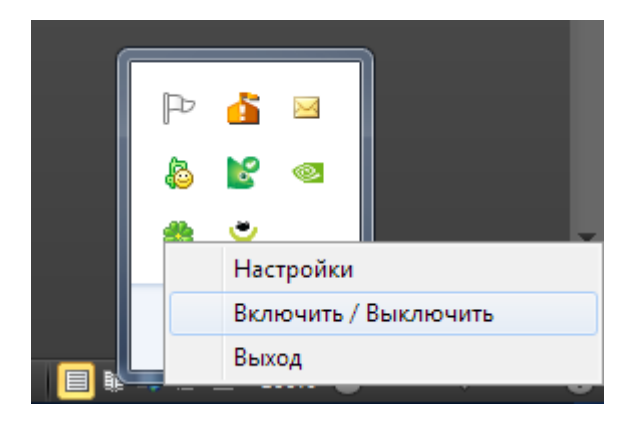

## www.gametrix.ru